#### icav

Ilustre Colegio de Abogados de Valencia

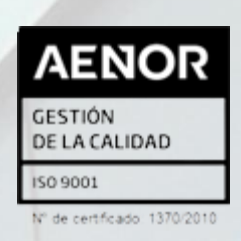

**DEPARTAMENTO DE**  FPE-06/11a3 - Ed. 1 (05.10.23)

# Abogacía Práctica 2024

# **PRESENCIAL y STREAMING**

# **"PROCEDIMIENTO DE MEDIDAS URGENTES DE PROTECCIÓN DEL MENOR ART 158 CC"**

La sesión tendrá un carácter eminentemente práctico y estará basada en casos concretos reales.

# Fecha **16** de **OCTUBRE** de **2024**

### Docente **MARIA RIPOLL RIBERA. ABOGADA**

#### Duración **2 horas** Horario **16:30 a 18:30h**

# **INSCRIPCIÓN**

La inscripción se efectuará a través de la página web [www.icav.es,](http://www.icav.es/) en el apartado [Oferta Formativa.](http://es.icav.es/ver/35/oferta-formativa-icav.html)

En la inscripción deberá seleccionar la modalidad en el desplegable bien **PRESENCIAL** o **STREAMING**.

Asegúrese la elección antes de validar la inscripción.

**Si al realizar la matriculación, no recibe el e-mail de confirmación, rogamos se ponga en contacto con el Departamento de Formación**.

# **IMPORTE**

#### **AULA ICAV – PLAZA TETUÁN 16 POR UNA FORMACIÓN DE CALIDAD**

**12€** Colegiados/as ICAV, Jubilados/as con 20 años o más de ejercicio profesional acreditado en el ICAV, [Asociados/as ICAV](https://www.icav.es/ver/18418/icav-asociados.html)

**24€** Otros profesionales.

**\*GRATUITO** 5 plazas presenciales y 10 plazas streaming para colegiados/as del ICAV con menos de 3 años de colegiación**.** \*Sujeto a las condiciones descritas en el apartado 'POR UNA FORMACIÓN DE CALIDAD'

## **CONEXIÓN SEMINARIO (STREAMING)**

El seguimiento online del curso se realizará a través de la plataforma Adobe Connect. Desde el Departamento de formación del ICAV, se le remitirá, al correo electrónico que ha registrado en su inscripción, un email con la URL de la conferencia, el usuario, la contraseña y las instrucciones para poder acceder, la misma mañana de la celebración del curso.

- **INSCRIPCIÓN**: Personal e intransferible, no pudiéndose realizar sustitución total o parcial, en caso de no poder asistir deberá causar baja en la forma prevista.
- **PLAZA GRATUITA**: Aquellos que disfruten de plaza gratuita en cualquiera de las formaciones organizadas por el ICAV, y que finalmente no asistan ni hayan comunicado su baja tal como se indica en el apartado BAJA, quedarán sancionados por un plazo de **6 meses**, desde la fecha de celebración de la formación, sin poder inscribirse con plaza gratuita en futuras formaciones, y por un periodo de **12 meses** aquellos quienes ya hayan sido sancionados con anterioridad.
- **BAJA**: Deberá comunicarse a [formacion2@icav.es,](mailto:formacion2@icav.es) antes de las 48 horas anteriores al inicio de la formación. Transcurrido dicho plazo, cualquier anulación no dará derecho a devolución del importe abonado.
- **OPCIÓN PRESENCIAL**: Obligatorio acreditarse al inicio de cada sesión. Se acreditará asistencia solo a los que se encuentren correctamente inscritos, tal como se describe en el apartado INSCRIPCIÓN habiendo asistido a la totalidad del curso.
- **OPCIÓN STREAMING**: Deberá quedar constancia de la conexión el día de la impartición del curso desde el inicio a la finalización de la sesión, debiendo acumular el 100% de las horas previstas.
- **DOCUMENTACIÓN Y MATERIAL**: En el caso de que los ponentes faciliten alguna documentación, esta se remitirá por correo electrónico con posterioridad a la celebración del acto formativo, siempre y cuando den su consentimiento.
- **CERTIFICADO:** Se certificará el seguimiento de la conferencia si se cumple el seguimiento descrito en los puntos anteriores.

Podrán descargarlo a partir del **5º día tras finalización del curso**. La descarga la podrá realizar de la siguiente manera:

**Colegiados/as** deberán acceder a la web del ICAV

[\(www.icav.es\)](http://www.icav.es/) a través de **ACCESO COLEGIADAS/OS** con su usuario y contraseña, clicar en el cajetín **Gestión Personal**, pinchar sobre el cajetín cursos del colegiado.

**Asociados/as ICAV** deberán acceder a la web del ICAV [\(www.icav.es\)](http://www.icav.es/) a través de **ACCESO ASOCIADAS/OS** con su usuario y contraseña, clicar en el cajetín de FORMACIÓN, pinchar en el apartado **Certificados Colegiales** donde nuevamente les pedirá usuario y contraseña, elegir del desplegable **"certificados de formación"** y clicar en acceder.

**No colegiados/as** en la web del ICAV [\(www.icav.es\)](http://www.icav.es/) deberán clicar en el Menú **FORMACIÓN**, dentro encontrarán un cajetín llamado Certificados No [Colegiadas/os,](https://www.icav.es/ver/26161/certificados-no-colegiados.html) clicar en el cajetín y seguir las instrucciones del tutorial.

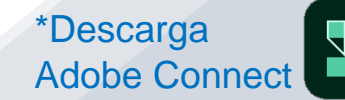